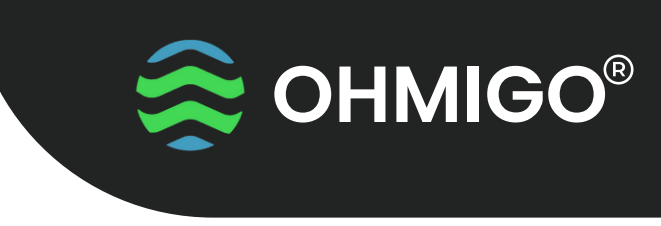

HOME ASSISTANT FIRMWARE

# **KOM IGÅNG MED** Ohm on WiFi med Home Assistant

OHMIGO®ohmonwifi är ett noggrant digitalt kontrollerbart motstånd som gör det möjligt att digitalt styra och molnansluta all befintlig analog utrustning, med hjälp av en tvåtråds termistor eller någon annan RTD för temperaturavkänning. Anslutningen görs över Wifi och den integrerade webbservern.

Enheten kan generera ett motstånd som sträcker sig från 68,5 ohm upp till 9 000 000 ohm med överlägsen noggrannhet, bättre än 1%.

Under de första sekunderna av driften indikerar en lysdiod att du anslutit Rout och GND med rätt polaritet – Om LED=RÖD, så växla din anslutning för bästa noggrannhet.

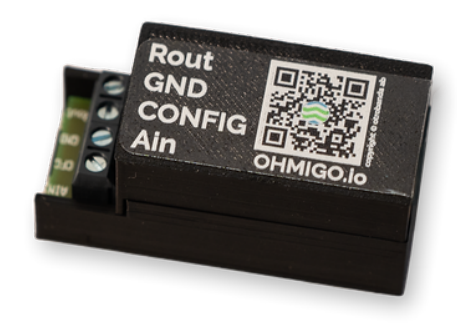

### **Funktionsknapp**

På framsidan finns ett litet hål - använd ett gem eller liknande för att trycka på knappen:

- Ett kort tryck kontrollerar anslutning Rout/GND LED=GRÖN eller LED=RÖD = växla anslutningstrådarna.
- Tryck >10s Ohmigo.ohmonwifi återställs till fabriksinställningar

#### **Teknisk Data Plint**

**Strömförsörjning:** 5 VDC via micro-USB

**Strömförbrukning:**  $< 100$  mA

**Utgående resistans:** 68.5 ohm … 9 000 000 ohm, Felmarginal < 1%

**WiFi:** 2.4 GHz

Storlek: L60 x W28 x H20 mm

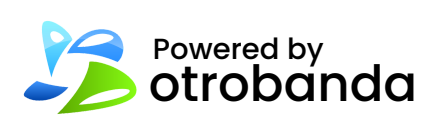

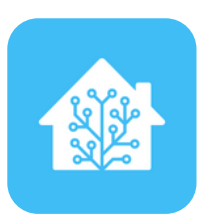

**Rout** Ohmutgång +

**GND** Gemensam jord för ohmutgång och analog ingång

**Config** Byglas till GND om du vill använda analog ingång

#### **Ain**

Analog ingång 0-10V som motsvarar -30..+70'C eller -50..+50'C enligt default TYPE

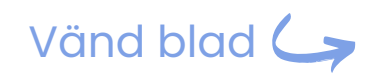

Mer info: ohmigo.io/support

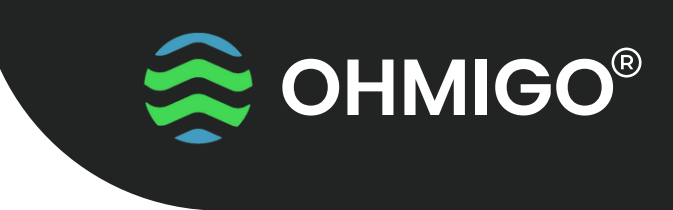

## **KONFIGURATION**

HOME ASSISTANT FIRMWARE

### **FÖRSTA GÅNGEN DU GÖR EN KONFIGURATION**

När Ohmonwifi är påslagen exponerar den ett Wi-Fi-nätverk med prefixet "OHMIGO" (till exempel "OHMIGO-12adfc3211ff").

För att konfigurera enheten behöver du bara ansluta din bärbara dator, surfplatta eller telefon till detta Wi-Fi-nätverk. Efter några sekunder, bör konfigurationsportalen visas automatiskt. Observera att vissa mobila enheter kanske inte stöder kaptiva portaler, så du kan behöva navigera manuellt till adressen [http://192.168.4.1](http://192.168.4.1/) via din webbläsare.

#### **KONFIGURATION**

För att integrera Ohmonwifi med det lokala Wi-Fi-nätverket och Home Assistant-instansen måste användaren tillhandahålla viss grundläggande information i konfigurationsformuläret. Formuläret är indelat i fyra avsnitt:

#### **Anslutning**

- **Enhetsnamn** detta är det namn som kommer att visas i Home Assistant-panelen.
- **Värdnamn** Detta är det domännamn som enheten kommer att vara tillgänglig under i det lokala nätverket. Till exempel, om du ställer in det här fältet på "ohmigo" kommer enhetens konfigurationspanel att vara tillgänglig via domänen "ohmigo.local" i det lokala nätverket. Du hittar mer information om detta ämne här: <https://iotespresso.com/a-beginners-guide-to-mdns-and-dns-sd/>
- **Wi-Fi SSID -** namnet på det nätverk som Ohmonwifi ska ansluta till.
- **Wi-Fi Password** lösenord för det nätverk som Ohmonwifi ska ansluta till.

**Säkerhet** - du kan säkra konfigurationsinställningarna med autentiseringsuppgifter.

**Ohmigo** - Detta är konfigurationen för Ohmonwifi. Du kan välja driftläge, vilket bestämmer vilka typer av styrning Resistans eller Temperatur som ska användas.

Detta kommer att visas i panelen för hemassistenten.

- Om du väljer resistansläget kommer användaren att kunna styra motståndet via HA-panelen.
- Om du väljer temperaturläget kommer användaren att kunna ange temperaturen via HA-panelen.

**Home Assistant** - i det här avsnittet måste du ange anslutningsuppgifter för Home Assistant.

Åtkomst till konfigurationspanelen när enheten redan är konfigurerad.

- Ohmonwifi fungerar på samma sätt som routrar. När den väl är ansluten till det lokala nätverket via Wi-Fi kan du komma åt dess IP-adress via en webbläsare.
- Om din Ohmonwifi till exempel har tilldelats IP-adressen "192.168.1.56" kan du helt enkelt öppna din webbläsare och navigera till adressen [http://192.168.1.56](http://192.168.1.56/) för att komma åt konfigurationspanelen.

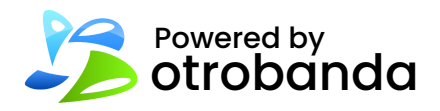

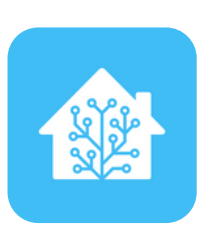